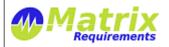

| Release Notes                   |                           |  |
|---------------------------------|---------------------------|--|
| MATRIXSPECS: Validation (VALID) | Date: 2015/07/27 13:50:47 |  |
| Document: MRM-1003-RN (0040)    | Page: 1/7                 |  |

# **RELEASE NOTES**

## **SOFTWARE IDENTIFICATION**

Matrix Requirements Medical Release 1.6.1235.6238

## **New functionality in this release**

#### **New Features**

MATRIX-708 Smart Text: reusable text blocks
 Smart text blocks are reusable (rich) text blocks which can be inserted as macros into rich text fields or
 used as Word templates, e.g. in the document header. Smart text can be defined and through the toolbar
 of rich text controls. Rich text tags can be used in rich text controls only while plain text tags can be used
 in rich text controls as well as Word Document templates by adding them as document properties and
 these into the template.

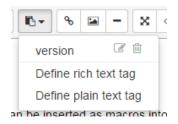

MATRIX-669 Allow to select existing items in Reference Dialog
 The Reference Dialog now allows to to choose existing items as up or down links

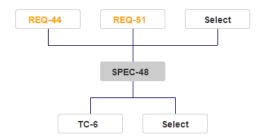

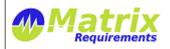

| Release Notes                   |                           |  |  |
|---------------------------------|---------------------------|--|--|
| MATRIXSPECS: Validation (VALID) | Date: 2015/07/27 13:50:47 |  |  |
| Document: MRM-1003-RN (0040)    | Page: 2/7                 |  |  |

• MATRIX-737 References into other projects

It is now possible to create references which point into other projects. Ask us for details

**CROSS PROJECT LINKS** 

Links DEMO:F-UC-1, CAN SPOT:F-DOC-3, CAN SPOT:DOC-4

Select Items

• MATRIX-609 Allow drag and drop file attachments and in rich text control

You can drag and drop any file into either the rich text editor or the file manager control. In both cases the files will be uploaded. If you drop the files into a rich text control they will either be shown as image or as a file name, allowing you to download the file from the server.

• MATRIX-711 Allow rich text editing in test table

When editing a cell in the test table you can now press Shift-Enter which will open a rich text editor, allowing you to define list or import images into the test table.

• MATRIX-619 Configurable parameters of risks

The risk definition can now be configure to have additional parameters (besides probability, severity and detectability) and also any value for a mitigation including negative mitigation.

• MATRIX-734 Report showing DOC numbers

A new report shows for all documents which document number they use.

• MATRIX-921 Report for external reviews

A new report which shows items to be reviewed with revision number next to columns for customer and provider to review

### SPEC

| Item Id | Version | Customer<br>Status              | Customer<br>Comment | Supplier<br>Status | Supplier<br>Comment |
|---------|---------|---------------------------------|---------------------|--------------------|---------------------|
| SPEC-1  | 4       | □ Passed □ Failed □ Other       |                     |                    |                     |
| SPEC-2  | 2       | □ Passed<br>□ Failed<br>□ Other |                     |                    |                     |

• MATRIX-78 Report with all the links between Matrix and Jira

Note: This report is not instantiated by default. In needs to be created from its template anywhere in the REPORT category (using "Create Report Template" and selecting "Jira Links Report")

• MATRIX-750 File name of reports and docs

When downloading documents (as word, pdf or html), the document name is now the file name of the downloaded document. When Creating SIGNed documents from documents which have a document number, the document number is added as prefix to the signed document title.

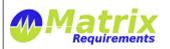

| Release Notes                   |                           |  |  |
|---------------------------------|---------------------------|--|--|
| MATRIXSPECS: Validation (VALID) | Date: 2015/07/27 13:50:47 |  |  |
| Document: MRM-1003-RN (0040)    | Page: 3/7                 |  |  |

MATRIX-864 Traceability rules can now be configured as project setting
 Traceability rules can now be defined and updated as project setting. The new default reports will analyze the project using these settings just like the reference dialog and icon.

#### **Improvements**

MATRIX-647 Browser tab title shows item IDs
 If you have multiple open tabs in your browser you can see which tab is which item.

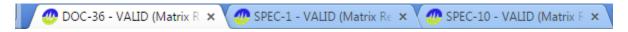

MATRIX-670 Select item dialog opens first level of categories
 For example when selecting referenced specifications the tree will already be opened to the first level.

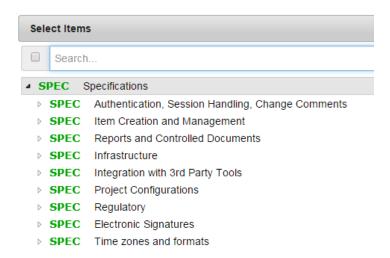

• MATRIX-722 Configurable font for rich text fragments in word / pdf documents
It is now possible to add CSS information which is used as default when formatting rich text components.
If you want to change output format for rich text, ask us. For example the configuration below will change the default font to Calibri and add a border around tables.

```
"richtextCSS":"font-family:Calibri,Arial;font-size:11pt;table, th, td { border: 1px solid black;}",
    "richtextStyle":"table, tr, th, td { border: 1px solid #ddd; border-collapse:collapse }"
}
```

- MATRIX-662 Label status change of item updates it's visibility in tree
  If you set or unset a label of an item, the tree will reflect this if you filter the tree by the same label.
- MATRIX-714 Folders can be displayed in item lists

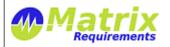

| Release Notes                   |                           |  |
|---------------------------------|---------------------------|--|
| MATRIXSPECS: Validation (VALID) | Date: 2015/07/27 13:50:47 |  |
| Document: MRM-1003-RN (0040)    | Page: 4/7                 |  |

# F-REQ-1 Requirements

## F-REQ-12 Regulatory Requirements

| REQ-44 EN 62304 Medical Device Software Life-Cycle | Author:     | Da  |
|----------------------------------------------------|-------------|-----|
| Processes                                          | matrixadmin | 20: |
|                                                    |             | 10  |

## Example of folders in list of items

• MATRIX-719 Controlled documents have options to include table of content of items with folders (section of type item references)

#### REQUIREMENTS OVERVIEW

#### F-REQ-1 Requirements

- F-REQ-12 Regulatory Requirements
  - REQ-44 EN 62304 Medical Device Softwa
  - o REQ-50 IEC 62366 Application of usabilit
  - o REQ-51 ISO 14971 Risk Management for
  - o REQ-47 FDA CFR Part 11 Electronic Reco
- F-REQ-14 User Requirements
  - F-REQ-2 Items

## Example of list of item references (like a table of content)

• MATRIX-715 Smart links are rendered in reports and documents

### Description

The user wants to

- · have references pointing from from one item to another
- see the references back (items pointing to an item)

# See also REQ-11 Reference Selection

#### Example of a smart link

- MATRIX-690 Improvements for print (ctrl-p) Minor formatting changes.
- MATRIX-645 Progress dialog is shown when uploading big file attachments or pictures in rich text
- MATRIX-750 File name for document downloads
   When downloading documents (REPORT, DOC, SIGN) the name of the file name of the downloaded document is created based on the title of document. All special characters are replaced by '\_'.

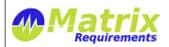

| Release Notes                   |                           |  |
|---------------------------------|---------------------------|--|
| MATRIXSPECS: Validation (VALID) | Date: 2015/07/27 13:50:47 |  |
| Document: MRM-1003-RN (0040)    | Page: 5 / 7               |  |

- MATRIX-710 Do not ask for specific signature password in user settings unless option is enabled
- MATRIX-667 Improved usability of user settings dialog
- MATRIX-668 Logout redirect to specific login page
- MATRIX-709 When signing documents a confirmation box is shown if there is no signature image uploaded
- MATRIX-699 Using time icon instead of calendar for history icon
- MATRIX-772 Improved user interface for adding sections to controlled documents
- MATRIX-797 EN/ISO 14791 changes

The default project configurations now check boxes for each risk, indicating whether it fits the ALAP criteria and whether the benefits outweigh the remaining risk. These flags are analysed in the Risk Analysis Report. Existing projects can be upgraded to have the same fields, ask us!

- Cannot be reduced any further
- Benefits outweigh remaining risk

New check boxes in the default risk items

## Remaining Risk After Mitigation

# Risks which can be reduced further

The following risks can be reduced further:

- RISK-3 Tipping
- RISK-4 Bad Brake Pads Assembly

# Risks which do not outweigh benefits

The following risks do not outweih the benefits:

- RISK-2 Brake Failure
- · RISK-4 Bad Brake Pads Assembly

Summary of ALAP principle of risks

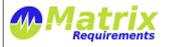

| Release Notes                   |                           |  |
|---------------------------------|---------------------------|--|
| MATRIXSPECS: Validation (VALID) | Date: 2015/07/27 13:50:47 |  |
| Document: MRM-1003-RN (0040)    | Page: 6/7                 |  |

| ✓ Cannot be reduced any fu  ■ Benefits outweigh remaini  |             |         |                     |                  |           |  |
|----------------------------------------------------------|-------------|---------|---------------------|------------------|-----------|--|
| Risk After Mitigation (Cause + Effect)                   |             |         | 0 + 3 = 3           |                  |           |  |
| MITIGATION SPEC-3 Use Brake Unburnable Brake Pads        |             |         | reduces             | probability by 2 |           |  |
| Risk Before Mitigation (Cause + Effect)                  |             |         | 2 + 3 = 5           |                  |           |  |
| EFFECT Fire SEVERITY                                     |             |         | 3 - Serious         |                  |           |  |
| CAUSE Overheating due to use (e.g. downhill) PROBABILITY |             |         | 2 - Remo            | ote              |           |  |
| NON 2 Brane Fanare                                       | matrixadmin | 2015/05 | 2015/05/30 09:35:27 |                  | 3         |  |
| RISK-2 Brake Failure                                     | AUTHOR:     | DATE:   |                     |                  | REVISION: |  |

Rendering of individual risk in report

MATRIX-806 Indicate out of date references in reference lists
 In the image below the <u>TC-1</u> needs to be reviewed because the item referring to it changed after the test case.

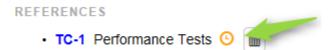

• MATRIX-870 Show items reference in reference list in grey if they are not in filter In the image below the reference to <u>TC-1</u> is grey because the link exists but the <u>TC-1</u> is not in the set of the item for the current filter.

## **REFERENCES**

- TC-1 Performance Tests 🕒 🛅
- MATRIX-821 Speed up saving of items
   Saving items is about 2 times faster, this can be noticed if there is a latency between the server and the client.
- MATRIX-911 Jira Plug-In allows search for Matrix Requirement IDs

## **Bug Fixes**

- MATRIX-702 Scroll bar missing in reference dialog
- MATRIX-480 SIGN OUT and SIGN IN directly after does not work (Safari)

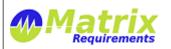

| Release Notes                   |                           |  |
|---------------------------------|---------------------------|--|
| MATRIXSPECS: Validation (VALID) | Date: 2015/07/27 13:50:47 |  |
| Document: MRM-1003-RN (0040)    | Page: 7/7                 |  |

# **KNOWN ISSUES**

• MATRIX-822 "Remove Fonts" button in rich text editor (IE, Firefox)
In case the user copies and pastes some formatted code into the rich text editor the "Remove Fonts" button will clean this up to a certain degree. Chrome does a much better job than IE or FireFox

# **SIGNATURES**

| Signature   | Name              | Title | Date       | Signature                              |
|-------------|-------------------|-------|------------|----------------------------------------|
| Meaning     |                   |       |            |                                        |
| Approved By | Wolfgang<br>Huber | CEO   | 2015/07/27 | sign-p14-i21687-b20150727135408633     |
| Approved By | Yves Berquin      | CEO   | 2015/07/27 | sign-p14-i21687-<br>b20150727140149947 |